## 消費税8%の操作手順について

① ゴールデンリバー土木の諸経費画面を開きます。

② 経費設定後、消費税相当額の率(%)欄の「5」をダブルクリックします。

③ 電卓が表示されますので「8」を入力します。

④ OKボタンを押すと消費税8%で計算されます。

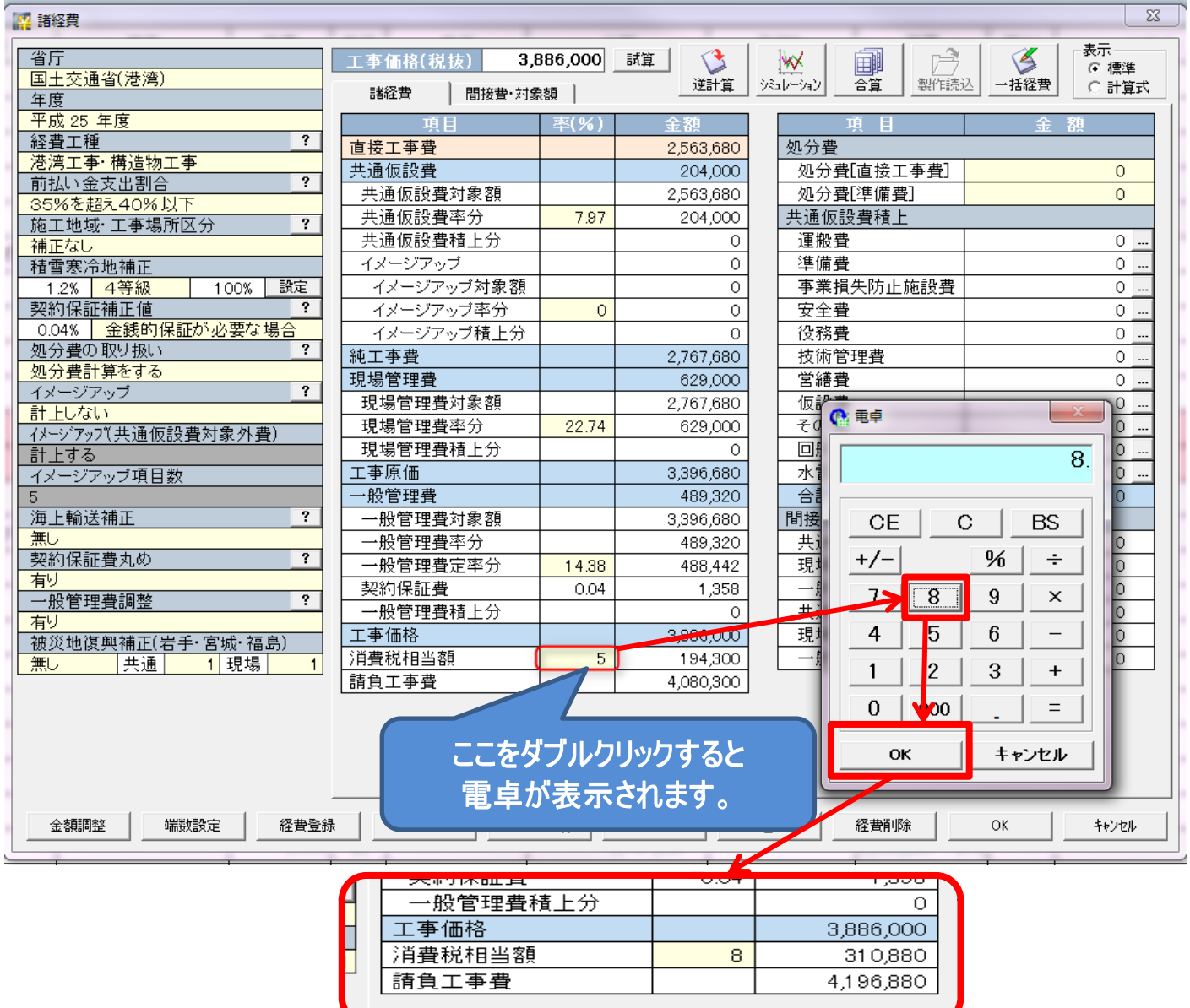

ご不明な点はゴールデンリバー土木サポートダイヤルにお問い合わせください。

ラクノハウス エイトピア 00 0120-88-3897